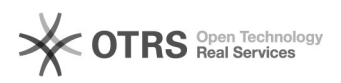

## Vincular eventos obrigatórios ao programa

## 27/04/2024 13:14:06

## **Imprimir artigo da FAQ**

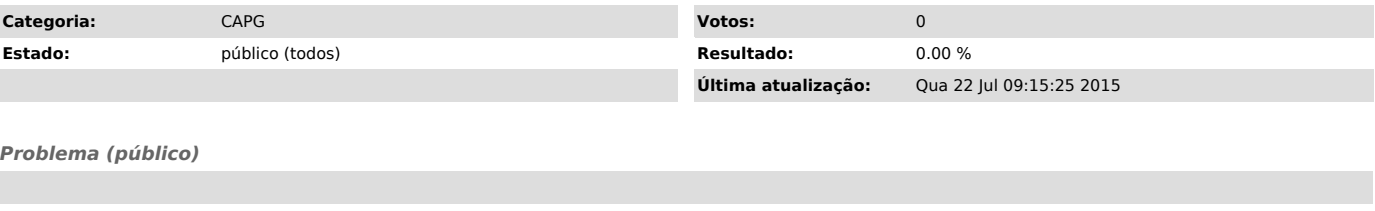

*Solução (público)*

1) Acesse Coordenadorias > Programa/Polos > Vincular Eventos ao Programa 2) Preencha os campos Nível e Descrição 3) Clique em Concluir

Atenção! Uma vez feita a vinculação do evento ao programa, é necessário fazer a associação do evento ao regimento.